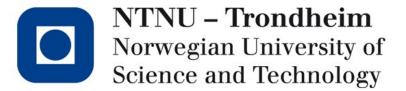

(Using) HPC (at NTNU)

Invited talk for AI masterclass

## Hello, world

- I am Jan Christian from the HPC group at the IT dept. (and part-timer at IDI)
- We do
  - Procurement and maintenance of HPC infrastructure (for NTNU, and nationally)
  - Support for researchers with computational problems
  - HPC research

...

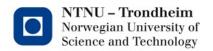

## November 1986:

Bjørnar Pettersen

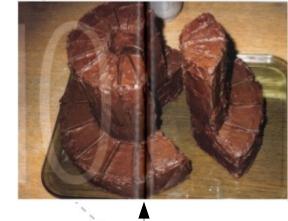

Cake X/MP

(Marin teknikk)

Arve Dispen

— Cray X/MP

.

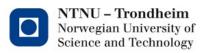

## Successors

Y-MP

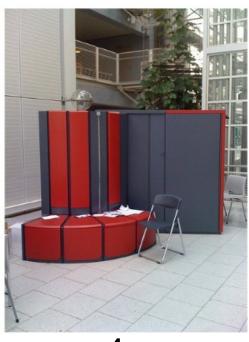

1

T3E

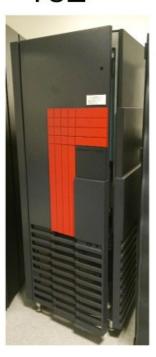

64

**Embla** 

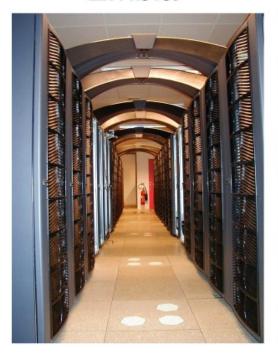

512 (Last Shared Memory Machine)

Njord

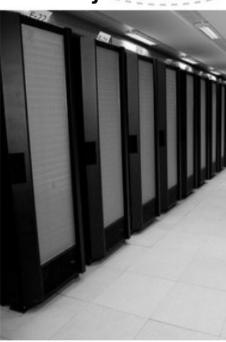

16640/16 (Total) (Node)

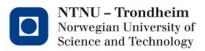

## Successors II

Vilje

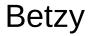

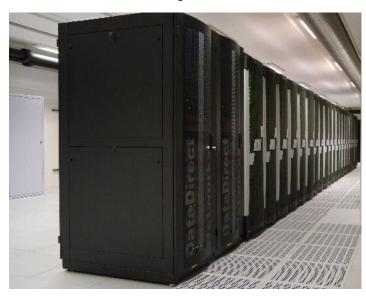

22464/16

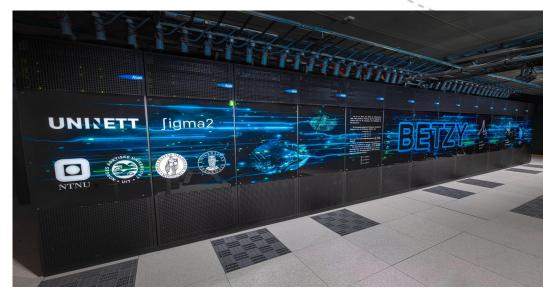

172032/128

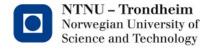

## Shared, distributed, who cares?

60.000.000 NOK alternatives from 2012:

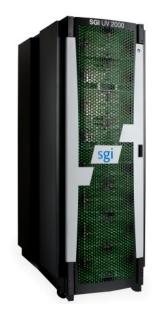

UltraViolet 2000 4096

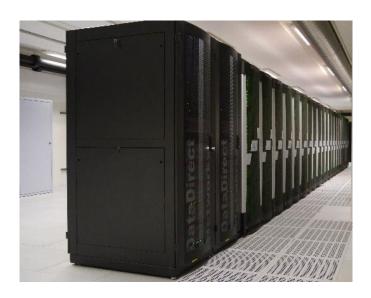

Altix ICE X 4800 22464/16

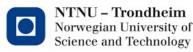

## List of merits

- Initial design of GSM
- Structural analysis of oil rig designs
- Magnetohydrodynamics of the solar chromosphere
- Discovery of metallic superfluid state of Hydrogen
- Many years of operational weather forecasting ...et cetera...

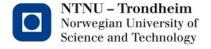

## Who are the main users?

- Climate simulations
- Naval architecture
- Materials
- Chemistry
- Nano

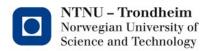

## Where are the GPUs?

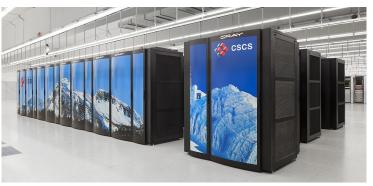

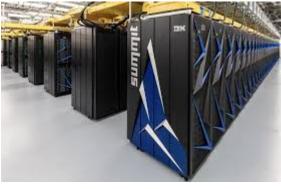

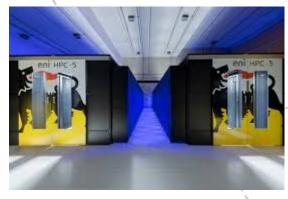

Switzerland

USA

Italy

- We can't justify machines like these quite yet
  - Many of the classical applications can't utilize them
- They will be here in 5-10 years, though
  - It's a work in progress
- Where will our programs be?

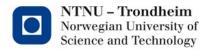

# The chicken and the egg

- If we buy a gajillion-GPU system tomorrow, it will idle while everyone ports their programs
- If we don't provide any GPU system, nobody can port their programs before the gajillion-GPU one becomes inevitable

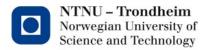

# The European HPC pyramid

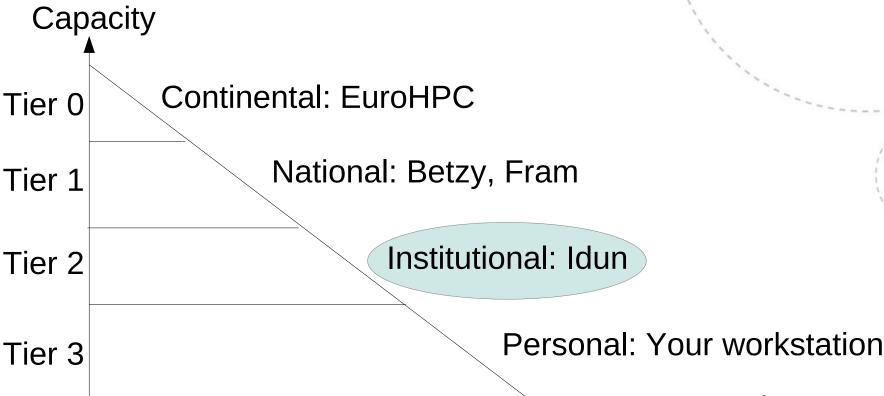

# of systems

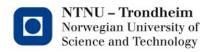

#### Meet Idun:

- Acquired by institutes at NTNU
- Research vehicle
- (Comparatively) small, and hence,
  - Easy to access
  - Flexibly managed
  - Heterogeneous node classes
  - Wonderful sandbox to start from
- We're hoping for novel applications (like yours) to emerge from here

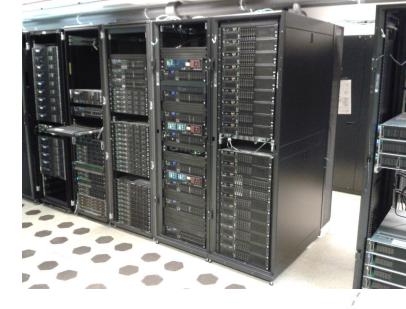

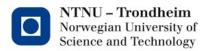

## How to gain access

- Get your supervisor/professor to send an e-mail to help@hpc.ntnu.no, stating that they want you to be able to use it.
  - Remember user name, and that it's about Idun
- Wait for confirmation
  - Shouldn't take much more than a business day
- Log in with ssh
  - ...and Bob's your uncle.

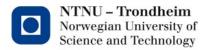

# What's at your disposal?

- https://www.hpc.ntnu.no/idun/hardware/
- The majority of the GPUs are procured by IDI
- You can use the rest of the hardware as well
  - That's part of the cluster's purpose

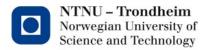

#### Interact with these Structural view NTNU Network 10Gb 10Gb **ENET** 4xFDR each Lustre-oss 1..2 Login1 Samba 1 Switch1 Login2 Lustre-mds 1..2 Samba 2 ustre-controlle Login3 3x 4xFDR 3x 4xFDR Switch 4 Switch 2 Switch 3 Switch 5 Switch 6 4xEDR 4xFDR 4xEDR 4xFDR 4xFDR Power meters NTNU - Trondheim Norwegian University of Work runs here Science and Technology

### How to use it

(Philosophically)

#### The machine is a shared resource

- If it's full, your work has to wait in line
- You submit pre-written scripts to a batch system, so that you don't have to sit there and wait along with it
- Output can be found in your home directory when the job has run

#### Start early

- If you can't get a job through sideways, write to help@hpc.ntnu.no, we try
  our best to make everyone happy
- Users who seem to monopolize it can usually be asked to tone things down a little, we never yet had to force anyone
- Try not to jump to conclusions

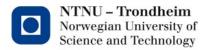

### How to use it

(Practically)

Write a batch script like this one

```
#! /bin/bash
#SBATCH --job-name="MyJob"
#SBATCH --time=00:10:00
#SBATCH --partition=GPUQ
#SBATCH --account=share-ie-idi
#SBATCH --nodes=1
#SBATCH --ntasks-per-node=1
#SBATCH --gres=gpu:1

cd ${SLURM_SUBMIT_DIR}
module load fosscuda/2019b
mpirun hostname
mpirun ./my_cuda_program
```

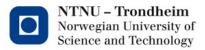

### How to use it

(Practically)

Submit it like this

```
sbatch my_scriptfile.slurm
(and obtain a ticket number that identifies your job)
```

See that it's there

```
squeue
squeue -u <username>
```

- Delete it if you're unhappy with it scancel <job#>
- ...or wait for it to finish.

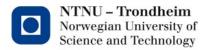

### SLURM commands

- sbatch : submit job script
- squeue : inspect the queue
- sinfo: view information about nodes and partitions
- scontrol : view job specifications
- •
- Documentation at https://www.hpc.ntnu.no/idun

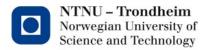

# Practical tips

- Be (as) prepared (as you can) to configure and compile your tools in your home directory
  - We do global installations on request, but complicated dependency chains can take a lot of time
  - Binary packages aren't 100% trustworthy on these systems
- Overestimate time limits sensibly
  - Your job won't be scheduled until the scheduler can guarantee a sufficient window
- Don't hesitate to get in touch
  - It's partly a computer, and partly a user community
  - We can't run it well without some dialogue with the users

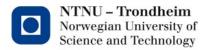

# Thank you for your time!

Can I answer any questions?

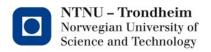